# **NeXTanswers Installation Guide**

Spring 1992

Welcome to the spring 1992 release of NeXTanswers. Please read this quide before installing the new NeXTanswers release on your system.  This guide is intended for the system administrator or the person perfoming the installation.  Other first-time users should refer to the file **README.rtf** for instructions on making NeXTanswers a target of Digital Librarian.

NeXTanswers is a collection of answers to commonly asked technical questions about the NeXT Computer System. NeXTanswers has been designed so you can easily access it via the Digital Librarian.  This document provides step-bystep instructions for installing NeXTanswers. Familiarity with UNIX is helpful. (If you're a UNIX novice, use Digital Librarian to search the UNIX Manuals for commands you don't understand.) For more information about using the Workspace Manager and Digital Librarian, see the NeXT *User's Reference* manual. NeXT distributes new NeXTanswers quarterly; please read the installation guide that comes with each release. 

**Note:** Some of the NeXTanswers themselves refer to NeXT software Release 1.0.  Most but not all of the 1.0 NeXTanswers are still valid for 2.0.  We are in the process of verifying that all are valid for 2.0. The ones that have been verified indicate  $\alpha$ Valid for 2.0 $\alpha$  at the bottom. Others indicate  $\alpha$ Not valid for 2.0 $\alpha$  or  $\alpha$ Not checked yet for 2.0.º  NeXTanswers that are valid only for **Release 1.0 are no longer included** as of the winter 91 release of NeXTanswers.

There are two versions of NeXTanswers: a complete set, and a monthly supplement for those who already have the previous month's complete set. The former is called **92\_spring\_NeXTanswers.tar.Z** and occupies 594 Kb of disk space.  The latter is called **92\_spring\_NeXTanswers\_Supplement.tar.Z**, occupies 92 Kb, and contains files that are new or changed since the winter 91 release.  When the spring release is installed and indexed, it occupies about 2.36 Mb.  There is also a file called **92\_spring\_NeXTanswers\_docs.tar.Z** which includes this manual as well as other documentation.

#### **How to use this document:**

If you're unsure whether you already have the NeXTanswers directory on your system, or whether you have write permission for it, refer to the section of this document titled:

I. Finding the NeXTanswers Directory

To obtain the current version of NeXTanswers, refer to:

II. Obtaining NeXTanswers

If you've just obtained a complete set of NeXTanswers or a monthly supplement, refer to:

III. Installing NeXTanswers

If you've never indexed NeXTanswers, refer to:

IV. Indexing NeXTanswers with Digital Librarian

## **I. Finding the NeXTanswers Directory**

1. **See whether the NeXTanswers directory exists.** Before proceeding further, determine the location of the NeXTanswers directory on your system.  The recommended location is  **/LocalLibrary/NeXTanswers**.  On a standalone system with a single user, it may instead be installed as **/me/Library/NeXTanswers.** If your system has a file server, the best solution is to have a NeXTanswers directory on the file server and then mount this on all the clients as **/LocalLibrary/NeXTanswers**.  In the ensuing discussion, we assume

that you'll be installing NeXTanswers in **/LocalLibrary/NeXTanswers.** If you're installing it elsewhere on a file server or a standalone machine, adjust the instructions accordingly.

**Important:** The capitalization of <sup>a</sup>NeXTanswers<sup>o</sup> has changed recently. You may need to look for a directory spelled <sup>a</sup>NextAnswers,<sup>o</sup> which was the previous capitalization.  If you locate it, change the spelling to ªNeXTanswers,º since the instructions below depend on this spelling.

If you're unable to locate the NeXTanswers directory and you know that this is not the first time NeXTanswers has been installed on your NeXT Computer, the UNIX **find** command will be useful in locating NeXTanswers. Start up the Terminal application (located in the **/NextApps** directory), and type:

```
su can be in the user root f to become the user root
[enter password if requested]
find / -name ªNe[Xx][Tt][Aa]nswersº -ls
```
The **find** command will display the pathname of NeXTanswers, if it exists.  (This may take a long time.)

If the NeXTanswers directory exists, skip to step 3 below.

2.  **Create the NeXTanswers directory if it doesn't exist.** If you don't yet have a NeXTanswers directory on your system, create **/LocalLibrary/NeXTanswers** using either the New Directory command in the Workspace Manager' s File menu or the following command in the Terminal window:

```
mkdirs /LocalLibrary/NeXTanswers
```
If the Workspace Manager or Terminal indicates ªPermission denied,º you need to obtain write access to either **/** or **/LocalLibrary**.  Contact your system administrator.  (If you are the system administrator, **su** to root to create the **NeXTanswers** directory.)

If you're on a standalone system, you may be able to log out and log in again as <sup>a</sup>root<sup>o</sup> in order to install NeXTanswers. If that doesn't succeed, you can make the **NeXTanswers** directory a subdirectory of **/me/Library** instead of **/LocalLibrary**.

3.  **Get write permission for the NeXTanswers directory.** Whether or not the **NeXTanswers** directory already exists, check to see that you have write permission for it.  An easy way is to type the following into a Terminal window (or simply copy and paste, if you're reading this on-line):

cd /LocalLibrary/NeXTanswers; touch DELETEME; rm DELETEME

(If **NeXTanswers** isn't a subdirectory of **LocalLibrary**, alter its pathname in the above command accordingly.) If UNIX doesn't indicate <sup>a</sup>Permission denied<sup>o</sup> after you type the above, you're in business; continue to the next section.  If permission is denied, see your system administrator.  If you are the system administrator, make a note of the current protections by selecting **/LocalLibrary/NeXTanswers** in the File Viewer and using the Inspector from the Tools menu of the Workspace Manager.  Then **su** to root and type

chmod -R a+w /LocalLibrary/NeXTanswers

(Be sure to change it back to its previous permissions when done with the installation.)

4.  **Remove the previous files if you're installing a complete set.** Skip this step if you haven't previously installed NeXTanswers, or if you're installing a monthly update.

If you have previously installed NeXTanswers **and are now installing a complete set rather than a monthly update,** you should remove the contents of /LocalLibrary/NeXTanswers.  You may wish to back them up first.  To remove them, type the following:

rm -R /LocalLibrary/NeXTanswers/*\**

### **II**.  **Obtaining NeXTanswers**

This section assumes that you have access to the Internet. If you're not sure whether the Internet can be reached from your network, consult a network administrator at your site.

You can obtain the current release of NeXTanswers by anonymous **ftp** (file transfer protocol) from one of the following Internet archive servers:

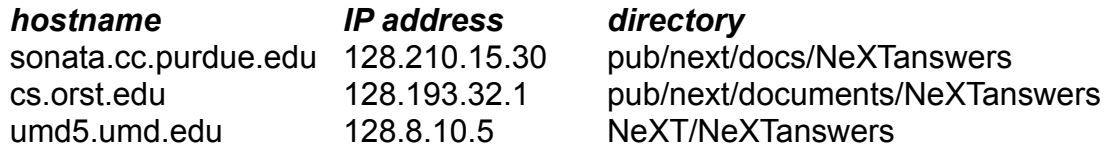

1. Start up the Terminal application by double-clicking the Terminal icon in the application dock or **/NextApps/Terminal** in the File Viewer.

2. Change directories to the NeXTanswers directory on your local system.  For example:

cd /LocalLibrary/NeXTanswers

Make sure you have write permission for this directory, and that the directory name is capitalized correctly. (See Section I, <sup>a</sup>Finding the NeXTanswers Directory,<sup>o</sup> above.)

3. Type:

ftp *hostname*

If this returns ªunknown hostº, try using the IP address in place of the hostname.  If you still get ªunknown hostº, it's possible that you cannot reach the Internet

from your NeXT Computer, or that the network configurations for your NeXT Computer are incorrect. Consult your system administrator.

4. Log in as:

anonymous

5. The system will prompt you for a password.  Type any sequence of characters or follow the instructions on the screen.

6. Change the transfer type to binary:

#### binary

7. Change directories to the NeXTanswers directory on the archive server (see table above for the directory name): 

cd *directory*

8. List the contents of the directory:

ls

Look for the file named *year\_season***\_NeXTanswers***.***tar.Z**, where *year* and *season* are the most recent ones (for example,

**91 winter NeXTanswers.tar.Z** ). If you can't find the file you need, type quit and go back to step 3, **ftp**'ing to another of the archive servers listed above.  You'll also want to look for *year\_season***\_NeXTanswers\_docs***.***tar.Z** the NeXTanswers documentation.

9. Copy the file to your local machine:

get *year\_season*\_NeXTanswers*.*tar.Z

10. You'll also want to get the NeXTanswers documentation:

get *year\_season*\_NeXTanswers\_docs*.*tar.Z

11. Finish your **ftp** session:

quit

Then follow the instructions in the next section.

### **III. Installing NeXTanswers**

This section assumes that either you have just transferred the file **91 winter NeXTanswers.tar.Z** from one of the archive servers, or else it was already residing on the disk. If the latest version of NeXTanswers is already installed on your system, skip this section and go to the section ªIndexing NeXTanswers with Digital Librarian.º

NeXTanswers is distributed as a compressed **tar** file.  To install NeXTanswers on your system, follow this procedure:

1. **Check the NeXTanswers directory**.  If this is a first-time installation of NeXTanswers, there may not yet be a NeXTanswers directory.  See section I, <sup>a</sup>Finding the NeXTanswers Directory.<sup>o</sup> Also see this section to determine whether you have write permission for the directory. We assume below that the directory is called **/LocalLibrary/NeXTanswers**, and that you have write permission.  Before proceeding, check your disk space by examining the number just above the icon path in the File Viewer. If the <sup>a</sup>Amount Available<sup>o</sup> is less than 4000K, delete some files first.  The complete Winter 1991 release is about 2.17 Mb when unarchived and indexed. 

2. **Unarchive NeXTanswers**.  After obtaining the compressed **tar** file **19 winter NeXTanswers.tar.Z** (referred to as *tarfile* below), make sure that it is in the NeXTanswers directory. If it is not, move it into the NeXTanswers directory using the Workspace Manager or UNIX. Then start up the Terminal application, and type the following:

> cd /LocalLibrary/NeXTanswers zcat *tarfile* | tar -xvf -

This will unarchive the compressed NeXTanswers file.  A new subdirectory of NeXTanswers will be created, called **91\_winter\_NeXTanswers**.

3. It's recommended that you copy the compressed **tar** file to an optical or floppy disk for backup purposes.  Then delete the compressed **tar** file from the NeXTanswers directory, to save disk space on your NeXT Computer. 

4.  **Move the files to the parent directory.** If you already had NeXTanswers and are adding a new complete set, you should remove the previous month's files if you haven't yet, backing them up first if you wish. (If you add a new complete set without deleting the earlier one, Digital Librarian users might see duplicate entries.) First use the Workspace Manager to locate the backup directory if you wish to save the files, and drag it onto the shelf.  Then in the File Viewer select all the contents of **/LocalLibrary/NeXTanswers** except **91 winter NeXTanswers**. Drag the selection to the backup directory or to the Recycler, making sure the cursor is an arrow rather than the copy symbol (two rectangles) before you release the mouse button. (If it's showing the copy symbol, hold down the Command key to make it change to the arrow cursor, then release the mouse button.)

If there were no previous files, or if you have just removed them, type the following:

```
cd /LocalLibrary/NeXTanswers
mv year_season_NeXTanswers/* .
```
rm -R *year\_season\_*NeXTanswers

This puts all the NeXTanswers files immediately under NeXTanswers instead of in a subdirectory of it. 

5. **Add the documentation files to NeXTanswers (optional).** The file you're reading (**INSTALL.rtf**) is available on the archive servers in a file called **91 winter NeXTanswers docs.tar.Z.** The other files in **91 winter NeXTanswers docs.tar.Z** include **README.rtf** (a user's quide) and **CHANGES** (a list of differences from the previous NeXTanswers release).  You can move **INSTALL.rtf**, **README.rtf**, and **CHANGES** into the NeXTanswers directory, unless you prefer to keep them in a separate location.  If you decide to keep these files separate, delete any old versions of them from the NeXTanswers directory.

# **IV. Indexing NeXTanswers with Digital Librarian**

This section explains how the person installing NeXTanswers creates an index.  Other users don't need to index it; they should just refer to the **README.rtf** file to add NeXTanswers to Digital Librarian.

1.  **Start up Digital Librarian.** Double-click the Digital Librarian icon in the application dock or **/NeXTApps/Librarian.app** in the File Viewer.

2. **Add NeXTanswers as a target.** You only need to perform this step once.  Skip to step 3 if NeXTanswers already exists as a target.

Drag the folder icon representing the **NeXTanswers** directory from the File Viewer to the target area in the Digital Librarian window.  (The target area contains icons such as those for the NeXT and Unix Manuals.)  Digital Librarian then places the target directory in the next available slot and labesl it with the directory's name, **NeXTanswers**.

3. **Create the index.** From the Target menu, choose Index... An Index panel

opens. Click Create Index (or Update Index, if one already exists) in the panel.

Note: If Create Index (or Update Index) is dimmed, you don't have write permission for the **NeXTanswers** directory.  Make a note of the current protections by selecting the **NeXTanswers** directory in the File Viewer and using the Workspace Manager's Inspector from the Tools menu.  In a shell, **su** to root and type:

```
chmod -R a+w /LocalLibrary/NeXTanswers
```
and then choose Index... from Digital Librarian's Target menu.

Indexing the new NeXTanswers target will probably take several minutes.  You can observe the progress in the Index panel. During this time, the Create Index button changes to Pause. When the indexing is complete, the button will indicates Update Index.

# **V. Finishing up**

If you want to make a simple list of all the questions in NeXTanswers, type the following:

```
cd /LocalLibrary/NeXTanswers
grep Q: * > CONTENTS
open *.wn
```
The second command above creates a file called CONTENTS that lists the  questions in all the new files except WriteNow files.  The last command will open the few WriteNow files so you can copy their questions into CONTENTS.  However, you may not want CONTENTS to be indexed, because otherwise it will keep turning up in the summary area even though it doesn't have any answers in it.  To prevent this, you can either move CONTENTS elsewhere, or put a period at the beginning of the name (i.e., <sup>a</sup>.CONTENTS<sup>o</sup>) so it won't get indexed. (This

has the side effect of only allowing users who have made themselves a ªUnix Expert<sup>o</sup> in Preferences to see .CONTENTS in the File Viewer.) Note that a few questions in CONTENTS will be truncated at the first newline character, and others will contain RTF directives, but for the most part the list is informative.

You've now finished installing NeXTanswers. If you changed the protections on **/LocalLibrary**or **/LocalLibrary/NeXTanswers**, you should probably change them back now.  Use the Inspector in the Workspace Manager's Tools menu, or the UNIX **chmod** command:

#### **VI. Final comments**

We hope you are as excited about NeXTanswers as we are! NeXTanswers is updated quarterly.  Feel free to submit any suggestions or comments you have, or create your own questions and answers and send them to us.  For instructions on how to submit something, use Digital Librarian to search NeXTanswers for ªsubmittingº! 

For further information about using NeXTanswers, see the User's Guide in the file called **README.rtf**.